**Duluth Campus** 

Department of Studies in Justice, Culture, and Social Change College of Arts, Humanities, and Social Sciences 228 Cina Hall
1123 University Drive
Duluth, Minnesota 55812-3306
http://www.d.umn.edu/socanth
E-mail: troufs@d.umn.edu
ZOOM: https://umn.zoom.us/my/troufs
19 August 2021

Global Cultures Using the Modules

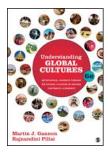

Direct Links to Canvas

Available on-line in your canvas folder at <a href="http://canvas.umn.edu/">http://canvas.umn.edu/</a>

12021 Canvas Modules 🛂

(click links for details)

■ leave page

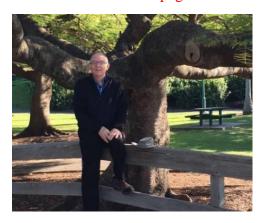

Tim Roufs 2, Brisbane, Australia, 2017

Using the

### **Canvas Modules**

to keep track of your assignments

**General Comments** 

**Questions / Comments** 

### AVISO!

One of the main complaints regarding Canvas is that it is difficult to find and keep track of assignments.

Right now, before you do anything else, do this to fix that problem . . .

Go to the f2021 "Modules" 

Section

[click ↑ here]

From your canvas Home Page, click on the Modules feature to start out . . .

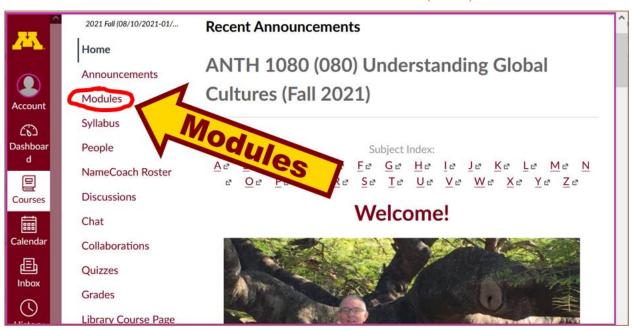

REM: Links on screenshots are not "hot" (active)

# ... and that wll take you to the Modules folder, which looks something like this ...

REM: Links on screenshots are not "hot" (active)

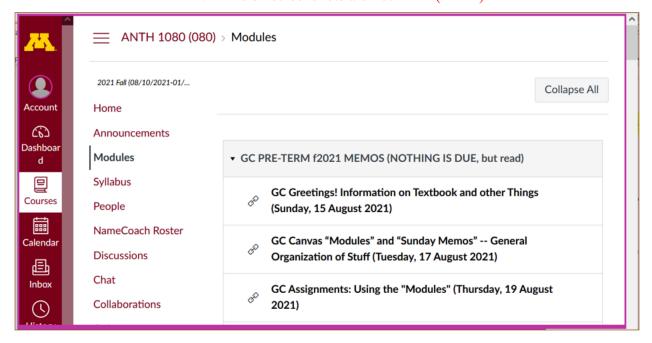

# To de-clutter your screen use the "Collapse All" feature in Modules . . .

## Collapse your Modules before each time you sign on. It will make your life much easier!

(Sorry but Canvas does not permit a default opening to Collapsed Folders.)

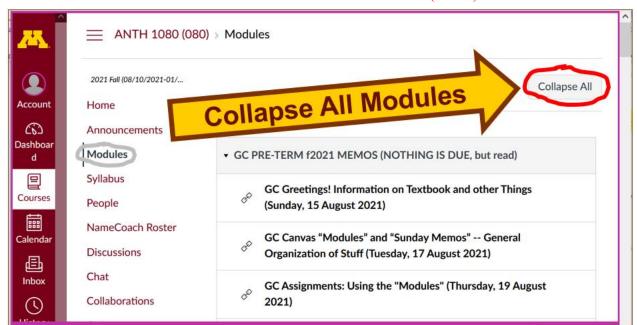

REM: Links on screenshots are not "hot" (active)

# And your de-cluttered Modules page will look like this . . .

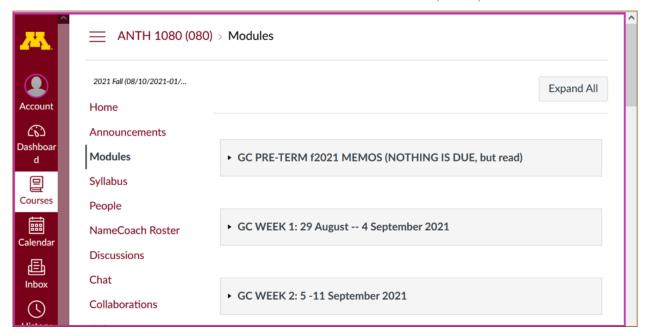

REM: Links on screenshots are not "hot" (active)

#### Open each Module one-by-one as you need it/them . . .

REM: Links on screenshots are not "hot" (active)

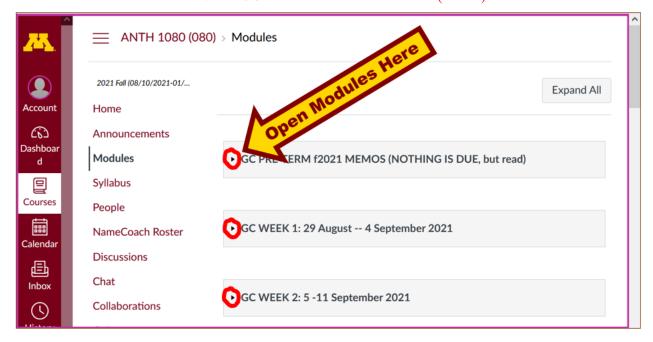

#### And that Module will look like this . . .

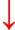

REM: Links on screenshots are not "hot" (active)

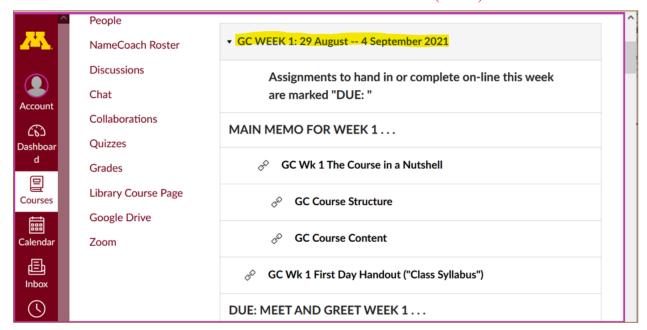

### VOILA!

#### Now what about due dates?

Due dates for the week are on your Weekly Module . . .

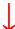

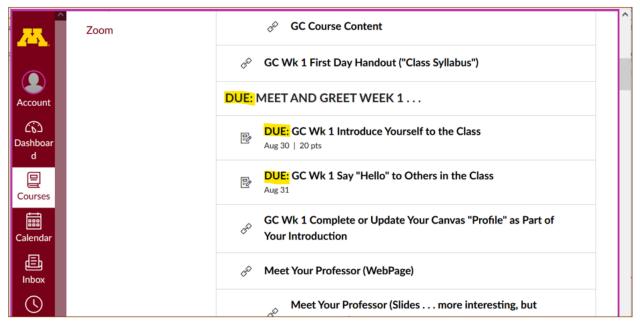

REM: Links on screenshots are not "hot" (active)

## And the semester due dates are summarized here for the main items . . .

REM: Links on screenshots are not "hot" (active)

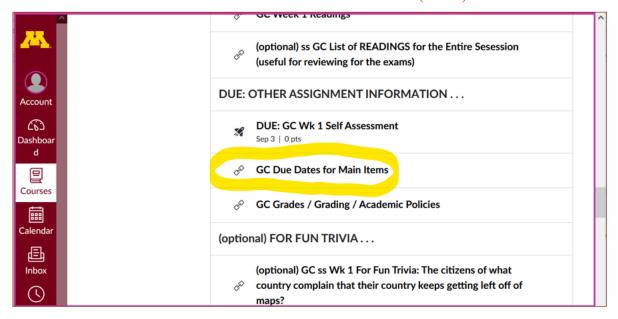

< https://www.d.umn.edu/cla/faculty/troufs/anth1095/gcdue-dates.html#title>

REM: The Canvas Student Guide / Overview / Tour can be very helpful.

**Student Guide** -- written guides with step-by-step instructions for Canvas tools **№** 

Canvas Student Overview (6:47 min)

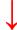

#### **Questions / Comments**

If you have any **questions or comments** right now, please do not hesitate to post them on the canvas "Discussions", or e-mail troufs@d.umn.edu, or ZOOM https://umn.zoom.us/my/troufs (E-mail is fastest, and most generally best as quite often URLs need be sent.)

Best Wishes,

Tim Roufs
17 August 2021
<a href="http://www.d.umn.edu/~troufs/">http://www.d.umn.edu/~troufs/</a>

<sup>&</sup>lt;a href="https://www.d.umn.edu/~troufs/">https://www.d.umn.edu/~troufs/> <a href="https://umn.zoom.us/my/troufs">https://umn.zoom.us/my/troufs</a></a> <a href="https://umn.zoom.us/my/troufs"><a href="https://umn.zoom.us/my/troufs">https://umn.zoom.us/my/troufs</a></a>